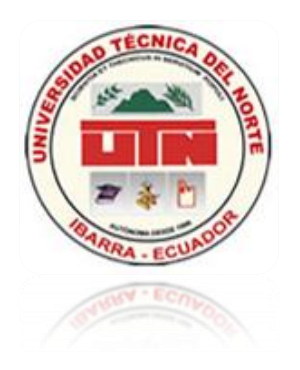

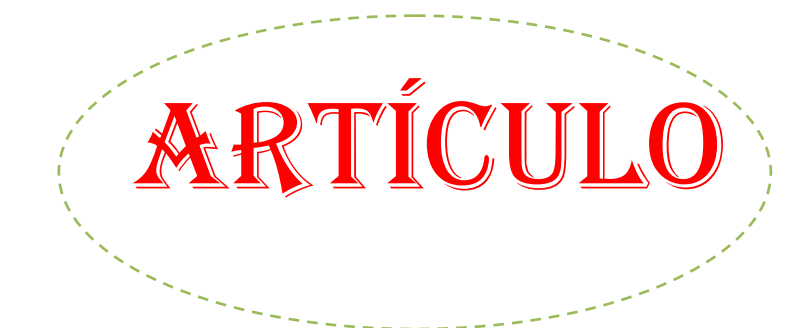

# **UNIVERSIDAD TÉCNICA DEL NORTE**

# **FACULTAD DE INGENIERÍA EN CIENCIAS APLICADAS**

## *CARRERA DE INGENIERÍA EN SISTEMAS COMPUTACIONALES*

**TEMA:**

**"Sistema Web con software libre para el Control de Asistencia de Personal de la Dirección Provincial del Ambiente de Imbabura, mediante un colector de datos biométrico."**

**AUTOR:** Sergio Dionisio Benítez Tixicuro

**DIRECTOR:** Ing. Iván García, Mgs. **"Sistema Web con software libre para el Control de Asistencia de Personal de la Dirección Provincial del Ambiente de Imbabura, mediante un colector de datos biométrico."**

# **(NOVIEMBRE 2011)**

## **Ibarra – Ecuador**

### **Resumen.**

El presente sistema fue realizado para satisfacer los requerimientos del control de asistencia de personal mediante los datos que recoge el colector biométrico que posee la institución, las herramientas para su desarrollo son de licencia gratuita. Además se ha utilizado metodología RUP para su planeamiento y diseño.

La realización de este proyecto se enfoca en generar reportes que solucionen las insuficiencias del sistema actual con respecto al control de la asistencia del personal, administrado y visualizado vía Web, esto solucionará en forma eficiente la situación actual de asistencia del personal.

#### **Objetivos.**

### **Objetivo General:**

## **Introducción.**

Anteriormente, el control de la asistencia se lo hacía manualmente por medio de firmas en documentos impresos.

Es así, que hace 18 meses la Dirección del Ambiente de Imbabura, hizo la adquisición de un reloj biométrico de huella digital y el Sistema para el control de la asistencia de su personal, pero no se supo ajustar a las necesidades de la institución.

Optimizar el Control de Asistencia de Personal de la Dirección Provincial del Ambiente de Imbabura, mediante Sistema Web, asistido con un colector de datos biométrico.

## **Objetivos Específicos:**

Determinar los requerimientos y necesidades de la Institución con respecto al control de la asistencia de personal.

- Diseñar la arquitectura de los procesos y funciones del Sistema Web para control de asistencia de personal.
- Desarrollar e implementar el Sistema Web para control de asistencia de personal, utilizando herramientas libres.
- Realizar pruebas e Implantar el Sistema Web para control de asistencia de personal en la Dirección Ambiental de Imbabura.

## **Alcance.**

En este proyecto se va a desarrollar 5 Módulos:

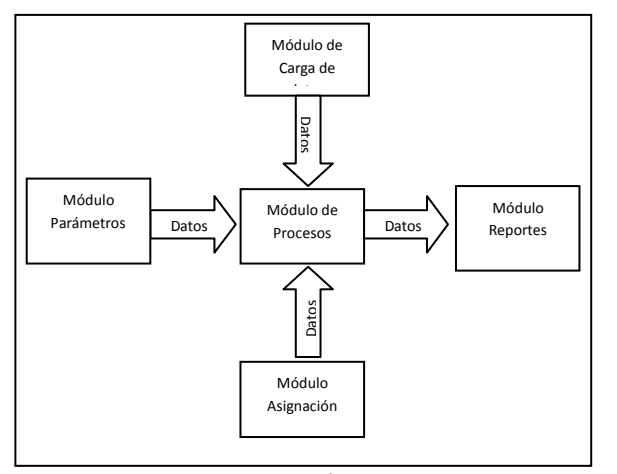

**Fuente:** Propia **Figura:** Módulos del proyecto

Módulo Parámetros.

Crear, modificar, eliminar Usuarios.

Crear, modificar, eliminar parámetros del Turno. Crear, modificar, eliminar Cargos. Crear, modificar, eliminar Departamentos. Crear, modificar, eliminar Secciones.

Módulo Asignación.

Crear, modificar, eliminar Empleados. Asignar Permisos a Empleados. Asignar Vacaciones a Empleados. Asignar Movilizaciones a Empleados.

- Módulo de Carga de datos. Trasmisión de Datos mediante archivo de texto generado por reloj Biométrico.
- Módulo de Procesos. Re cálculo de Horas E/S. Re cálculo de Atrasos. Re cálculo de Horas Extras. Re cálculo de Horas Trabajadas.
- Módulo Reportes.

Reporte Personal (Vacación, Permisos, Movilización). Reporte (Entradas y Salidas, Horas Extras, Atrasos, Horas Trabajadas).

### **Herramientas de desarrollo.**

La implementación del sistema Web de la institución se llevó a cabo con las herramientas:

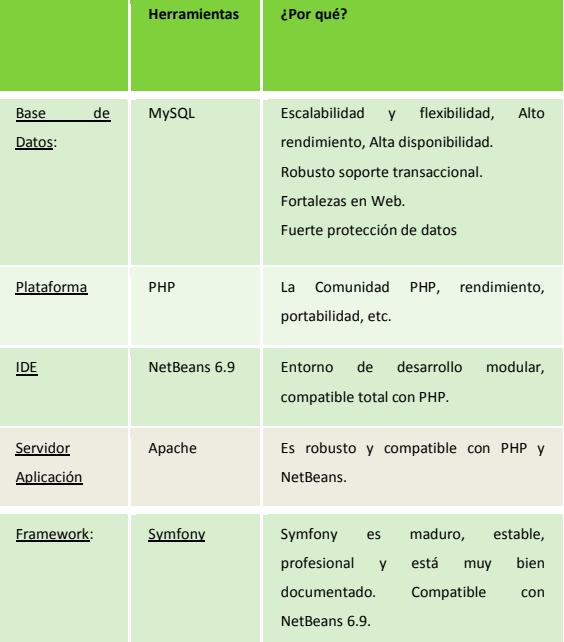

### **Fuente:** Propia

**Figura:** Herramientas de desarrollo a usar y justificación

## **CAPÍTULO I**

## **Visión.**

Las necesidades específicas a satisfacer son:

- Debe integrarse los datos contenidos en los relojes biométricos de Ibarra y Cotacachi en la base de datos del Sistema.
- La descarga de los datos se realizará por medio de cable con conectores rs232, desde las secretarías de cada cantón.
- La administración del Sistema se lo realizará vía Web.
- Es necesario dar seguridad media a estos datos (Usuarios).
- El sistema realizará los reportes según lo acordado con las autoridades de la institución.
- Los reportes se podrán exportar a archivos con extensión.pdf (Acrobat).
- Los reportes en pantalla deberán tener un gráfico estadístico para su visualización.
- Los empleados podrán consultar sus entradas y salidas.

#### **Descripción global de producto.**

### **Perspectiva del proyecto.**

El proyecto de desarrollo debe generar una facilidad en la interfaz para ingreso de parámetros específicos, además de realizar la carga de los datos del reloj biométrico a la base de datos de una forma sencilla sin muchos procesos y presentar los reportes de una forma concreta y gráfica que es lo que necesita la Institución.

- Mostrará una interfaz sencilla para ingreso de datos mediante herramientas que ayuden a esta labor.
- Mostrará la forma de gestionar la seguridad de los usuarios que puedan acceder a este sistema.
- Mostrará una forma de cargar los datos muy sencilla, mediante herramientas que ayuden a este proceso.
- Mostrará reportes específicos y de forma gráfica de la asistencia del personal de la institución.

### **Seguridad.**

Restricciones en la administración del sistema con respecto a la información, además sólo las autoridades y empleados podrán acceder a esta información.

Niveles de acceso a la aplicación:

- 1. Administrador: Acceso Total a administración de parámetros (Crear, Editar, Borrar), carga y cálculo de datos, generación de reportes.
- 2. Empleado: Acceso a Consulta de Entradas y salidas, atrasos, horas trabajadas, permisos, vacaciones y movilizaciones.
- 3. Administrador Cotacachi: Carga de datos del reloj biométrico de Cotacachi al Sistema.

## **Plan de desarrollo de software.**

El sistema Web será desarrollado usando la metodología RUP, la misma que permitirá utilizar sus normas para definir el proyecto, esto ayuda a organizar de mejor manera tanto para

desarrollo como para documentación. Parte de la documentación es el presente documento.

### **Puntos clave**.

De las entrevistas se generaron puntos claves a implementar:

Puntos Fundamentales:

Seguridad en la presentación de la información.

- Adaptabilidad del usuario y la facilidad de uso.

Facilidad para cargar los datos del reloj biométrico al sistema.

Incorporación del sistema para los 2 cantones (Ibarra-Cotacachi).

## **Plan de las fases.**

El desarrollo se llevará a cabo en base a fases con una o más iteraciones en cada una de ellas. La siguiente tabla muestra la distribución de tiempos y el número de iteraciones de cada fase (para las fases de construcción y transición es sólo una aproximación muy preliminar).

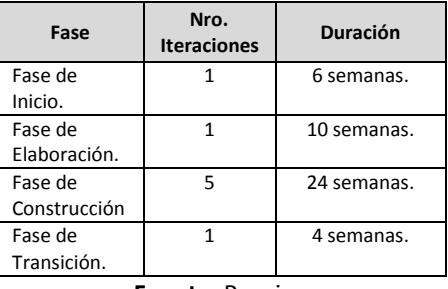

**Fuente:** Propia **Tabla:** Plan de Fases

### **Captura de requisitos.**

Para describir se realiza diagramas de caso de uso y gráficos que describan en forma clara y precisa el funcionamiento y estructura. Además define los recursos tecnológicos de hardware, software y telecomunicaciones para la realización del presente proyecto.

## **Identificación de Casos de Uso del Sistema Actual.**

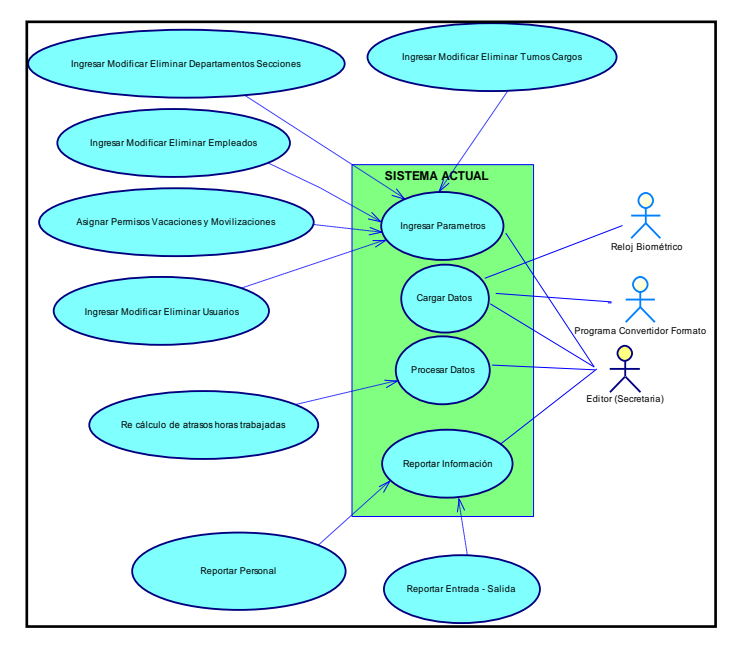

**Fuente:** Propia. **Figura:** Diagrama Casos de Uso del Sistema Actual

**Modelo de casos de uso con requerimientos nuevos.**

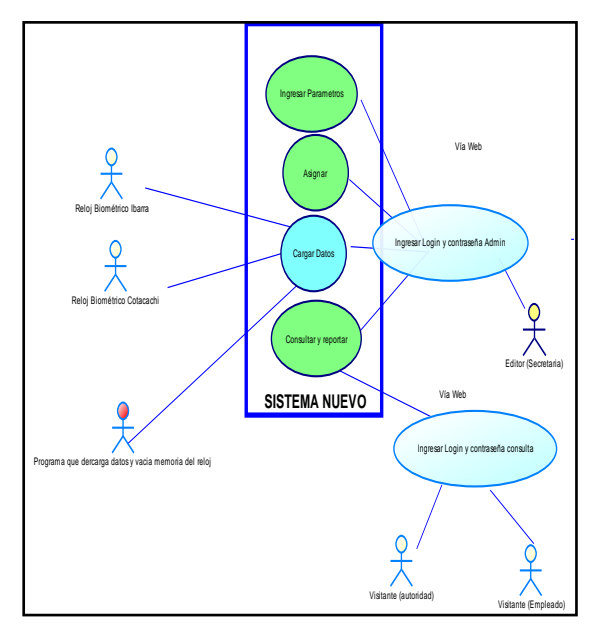

**Fuente:** Propia. **Figura:** Casos de uso de requerimientos nuevos

## **Gráficos elaborados luego del análisis de los nuevos requerimientos.**

Realizado la identificación de los casos de uso del sistema se pudo elaborar los gráficos de:

- Arquitectura del Sistema Propuesto.
- Especificación de los casos de uso individuales
- Modelo Entidad-Relación.
- Requisitos de Hardware y Software
- Requerimientos de  $\bullet$ Telecomunicaciones.

## **CAPÍTULO II**

En esta etapa se explica el software a utilizar y su justificación de usarlos, los procesos y el prototipo de la interfaz del sistema.

Herramientas a Usar:

Base de Datos (MySQL):

- Escalabilidad y flexibilidad.
- Alto rendimiento
- Alta disponibilidad.
- Robusto soporte transaccional.
- Fortalezas en Web.
- Fuerte protección de datos.

Plataforma (Lenguaje PHP):

- La Comunidad PHP,
- Rendimiento
- Portabilidad

IDE (NetBeans 6.9):

- Entorno de desarrollo modular.
- Compatible total con PHP.

Servidor Aplicación (Apache):

- Es robusto
- Compatible con PHP
- Compatible con NetBeans.

Framework: Symfony

- Es maduro
- Estable
- Profesional
- Está muy bien documentado. Compatible con NetBeans 6.9.

Se realiza un Diagrama de Clases que ayuda con las acciones que se necesita en cada Módulo y proceso del sistema.

Las acciones más importantes son:

- Crear
- Modificar
- Eliminar
- Listar

Y las especiales son:

- Carga
- Carga Inicio
- Carga Datos
- Carga Registro
- Carga Horas Trabajadas
- Reporte
- Graficación
- Reporte Entradas y Salidas
- Reporte Movilizaciones, Permisos

## **Prototipo de Interfaz de usuario.**

Los prototipos generados son:

- Formulario de Seguridad
- Formulario para Usuarios
- Formulario para Administradores

## **Modelo Relacional**

Se genera un modelo real del sistema mediante el cual se implementará en el sistema.

A continuación es indispensable analizar la carga del sistema y tiempos de respuesta que se da en la siguiente tabla:

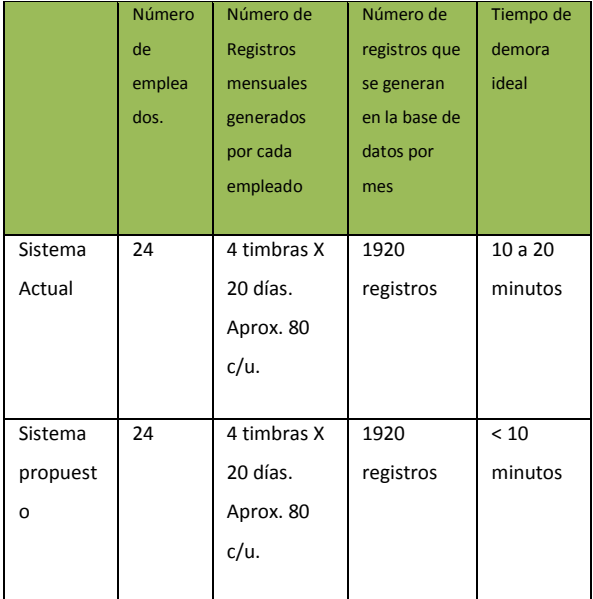

**Fuente:** Propia. **Tabla:** Carga y tiempos de respuesta del sistema.

## **Modelo de Implementación.**

Los esquemas para ver los detalles de los objetos y clases para la ejecución de la implementación se los representa con los diagramas de secuencia, a continuación se enlistar los realizados:

- Diagramas de secuencia para Usuario registrado.
- Diagramas de secuencia para Administración del sistema.

## **Técnicas de Implementación.**

Este sistema realizado en Symfony está basado en un patrón clásico del diseño web conocido como arquitectura MVC, que está formado por tres niveles:

- El **M**odelo representa la información con la que trabaja la aplicación, es decir, su lógica de negocio.
- La **V**ista transforma el modelo en una página web que permite al usuario interactuar con ella.
- El **C**ontrolador se encarga de procesar las interacciones del usuario y realiza los cambios apropiados en el modelo o en la vista.

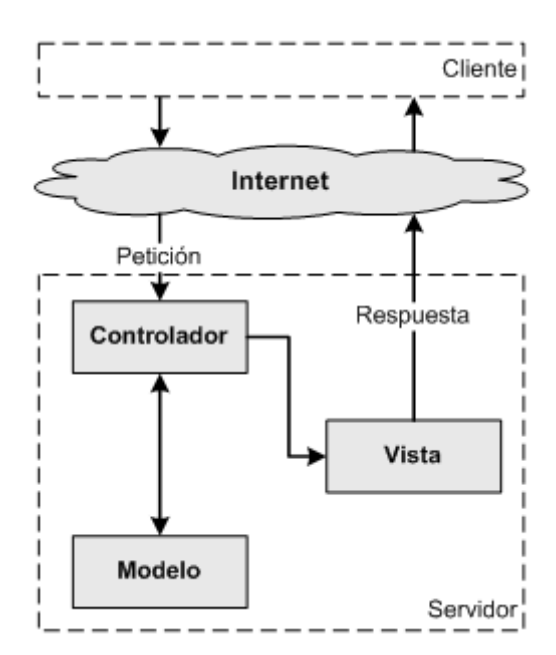

**Fuente:** Imagen Web<sup>1</sup> **Figura 2.19.** Diagrama de secuencia para la administración del sistema (fuente).

## **CAPÍTULO III**

### **Diseño final del sistema.**

Para dar una idea más clara de los contenidos del sistema a continuación se detalla una tabla representando el mapa del sitio y los accesos que van a tener para los usuarios, representados en la siguiente tabla:

1 Nota rápida sobre MVC: [http://lobotuerto.com/blog/2008/04/07/una](http://lobotuerto.com/blog/2008/04/07/una-nota-rapida-sobre-mvc/)[nota-rapida-sobre-mvc/](http://lobotuerto.com/blog/2008/04/07/una-nota-rapida-sobre-mvc/)

1

| PARÁMETROS   | <b>ASIGNACIÓN</b> | <b>CARGAR</b> | <b>REPORTES</b>      | CONSULTAS Y        | AYUDA             | Exportar<br>a<br>pdf                                     |
|--------------|-------------------|---------------|----------------------|--------------------|-------------------|----------------------------------------------------------|
| Departamento | Empleados         | Cargar        | Grafico Estadístico) | Entradas y salidas | Manual de usuario | Entrada/Sal<br>idas<br>y<br>Permisos<br>Movilizació<br>n |
| Sección      | Permisos          | Calcular      |                      |                    |                   | Vacaciones                                               |
| Turno        |                   |               |                      |                    |                   |                                                          |
| Cargo        |                   |               |                      |                    |                   |                                                          |
| Usuarios     |                   |               |                      |                    | D.                |                                                          |

**Fuente:** Propia. Representación del mapa del sitio.

Para entender mejor el diseño del sistema en el manejo de flujo y contenidos, administración y demás secciones se acude a los **Diagramas de Actividades**, como por ejemplo en el siguiente diagrama se puede observar las actividades que se deben seguir para el ingreso de Usuarios, a continuación:

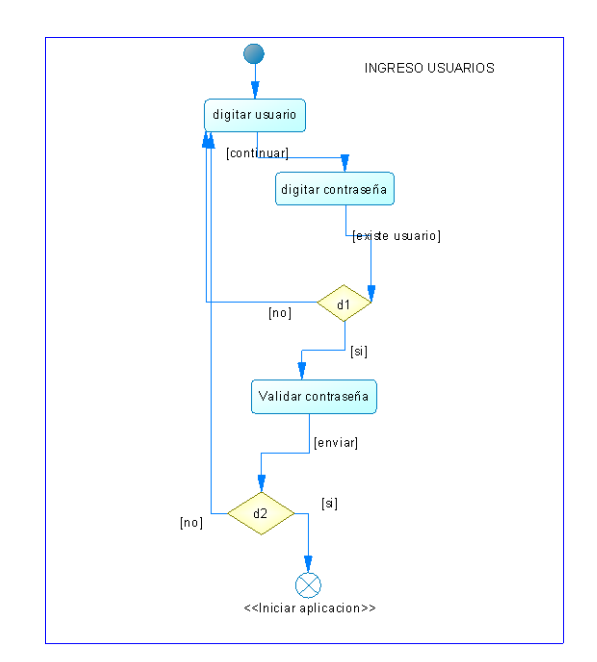

**Fuente:** Propia. Diagrama de actividades de parámetros modificación.

Luego se detalla cada uno de los procesos con su explicación detallada, a continuación se nombra los nombres de los ficheros que van a contener el sistema para las diferentes actividades a desarrollar y que se identifiquen en el código.

Por último se detallan las **pantallas** del sistema que contienen los parámetros

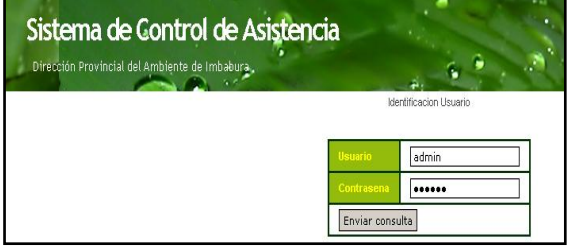

de entrada y salidas de datos, ver fig.

**Fuente:** Sistema Actual. Descripción E/S Pantalla Ingreso.

## **Listado**.

En esta parte se detalla el código generado por el framework y el desarrollador.

#### **Cadena de Ejecución**.

Se define la ruta para acceder directamente a cada módulo, como por ejemplo para acceder a ingresar un nuevo departamento en parámetros, se obtiene:

[www.asistenciamai.com/Departamento](http://www.asistenciamai.com/Departamento/new.php) [/new.php](http://www.asistenciamai.com/Departamento/new.php)

### **Resultados de las pruebas.**

Se señala generalmente los procesos y resultados obtenidos en las fases de funcionamiento de los módulos, su apariencia y en la integración del Sistema.

Se elabora el Manual de operador y del sistema.

## **CAPITULO IV**

Se especifica los casos de prueba del sistema con las diferentes fechas y versión en el que se han realizado los

cambios. Describiendo además los datos ingresados, los procesos realizados y sus resultados.

Se detalla el **informe de instalación** del Sistema. Y la **carta de aceptación** de las autoridades por parte de la Institución del Gobierno, con las firmas y el contenido de los compromisos de los entes receptores de este proyecto.

#### **Mantenimiento.**

Se describe por último en tablas el listado de fallas detectadas en los diferentes módulos, un listado de mejoras por parte de los usuarios y la traza detalla de los cambios realizados.

## **CONCLUSIONES:**

Con el sistema web se ha solucionado en forma eficiente la consulta y reporte de la asistencia del personal de la institución, ya que es muy fácil de manejar, rápido en las consultas y reportes, y a medida de los requerimientos de la institución.

El framewok Symfony ayudó a organizarlos archivos de las clases, acciones, plantillas, etc., usadas en el proyecto, así como plugins, estilos, configuraciones, etc., Además se uso el IDE NetBeans para poder visualizarlos crearlos y modificarlos.

El sistema puede ser entendido y modificado fácilmente ya que se utilizó estándares de programación y una arquitectura de software MVC, que organiza el código para ser ilustrado con claridad.

El presente proyecto tiene mucho futuro, ya que, el gobierno va a controlar a sus empleados en todas las instituciones públicas y sería una gran oportunidad para poder implantarlo en otras instituciones.

### **RECOMENDACIONES:**

Antes de comenzar un proyecto se debe analizar los requerimientos de usuario a fondo y si tiene otro sistema analizarlo y que sirva de base y guía para el proyecto, pero ante todo, hay que tomar mucho énfasis en depurar la

base de datos que es la columna vertebral del proyecto.

## **AGRADECIMIENTOS**

Al Ing. Iván García, Mgs., por darme una guía concreta, por ser el facilitador de sus conocimientos que aunados a mi trabajo han llevado a término los objetivos trazados en la elaboración del proyecto.

A mis profesores de la magna Universidad Técnica del Norte, de la cual me llevo los conocimientos y vivencias que servirán de guía durante mi vida profesional.

A los funcionarios de la Dirección Provincial Ambiental de Imbabura por haberme brindado las facilidades necesarias para la culminación del presente trabajo…

### **REFERENCIAS:**

[1] "Cómo instalar XAMPP en Windows", [http://www.nosolocodigo.com/como](http://www.nosolocodigo.com/como-instalar-xampp-en-windows)[instalar-xampp-en-windows](http://www.nosolocodigo.com/como-instalar-xampp-en-windows)

[2] "Instalar symfony en windows", [http://www.smirriaulosabe.com/instala](http://www.smirriaulosabe.com/instalar-symfony-en-windows/) [r-symfony-en-windows/](http://www.smirriaulosabe.com/instalar-symfony-en-windows/)

[3] "Cómo configurar un proyecto en Symfony con NetBeans 6.9", [http://www.n4gash.com/2010/configur](http://www.n4gash.com/2010/configurar-proyecto-symfony-netbeans/) [ar-proyecto-symfony-netbeans/](http://www.n4gash.com/2010/configurar-proyecto-symfony-netbeans/)

[4] "Mi primer proyecto con Symfony", [http://www.tecnoretales.com/program](http://www.tecnoretales.com/programacion/mi-primer-proyecto-con-symfony-127-parte-i/) [acion/mi-primer-proyecto-con](http://www.tecnoretales.com/programacion/mi-primer-proyecto-con-symfony-127-parte-i/)[symfony-127-parte-i/](http://www.tecnoretales.com/programacion/mi-primer-proyecto-con-symfony-127-parte-i/)

[5] "Symfony la guía definitiva ", [http://librosweb.es/symfony\\_1\\_2/](http://librosweb.es/symfony_1_2/)

[6] "El tutorial Joobet", [http://librosweb.es/jobeet\\_1\\_3/](http://librosweb.es/jobeet_1_3/)

[7] "Symfony Avanzado", <http://librosweb.es/mas-con-symfony/>

[8] "Plugins de Symfony", [http://www.symfony](http://www.symfony-project.org/plugins/)[project.org/plugins/](http://www.symfony-project.org/plugins/)

[9] "Learn Symfony" ( Aprender Symfony),

<http://symfony.com/doc/current/>

[10] "Generador de pdf", <http://www.fpdf.org/>

[11] "Calendario en JavaScript", [http://www.webtaller.com/construccio](http://www.webtaller.com/construccion/lenguajes/javascript/lecciones/calendario_en_javascript.php) [n/lenguajes/javascript/lecciones/calen](http://www.webtaller.com/construccion/lenguajes/javascript/lecciones/calendario_en_javascript.php) dario en javascript.php

[12] "Manual de las librerías FPDF", [http://www.desarrolloweb.com/manua](http://www.desarrolloweb.com/manuales/manual-fpdf.html) [les/manual-fpdf.html](http://www.desarrolloweb.com/manuales/manual-fpdf.html)

[13] "Crear menús de navegación en CSS usando listas", [http://www.cristalab.com/tutoriales/cr](http://www.cristalab.com/tutoriales/crear-menus-de-navegacion-en-css-usando-listas-c130l/) [ear-menus-de-navegacion-en-css](http://www.cristalab.com/tutoriales/crear-menus-de-navegacion-en-css-usando-listas-c130l/)[usando-listas-c130l/](http://www.cristalab.com/tutoriales/crear-menus-de-navegacion-en-css-usando-listas-c130l/)

## **LIBROS:**

[1] DEBRAUWER Y VAN DER HEYDE, Laurent, Fien; "UML2 Iniciación, ejemplos, y ejercicios corregidos". 2da Edición. Editorial ENI, 2009.

[2] AMO, Fernando Alonso; "Introducción a la Ingeniería de Software – Modelos de desarrollo de programas". Editorial DELTA. 2005.

[3] PAVON PUERTAS, Jacobo, "Creación de un Portal con Php y MySQL". 3ra. Edición. Editorial. 2010.

[4] POTENCIER, Fabien; "Symfony la guía definitiva". Creative Commons. Diciembre 2008.

[5] POTENCIER, Fabien; "El Tutorial de Jobeet". Creative Commons. Marzo 2009

## **AUTOR: SERGIO BENITEZ**